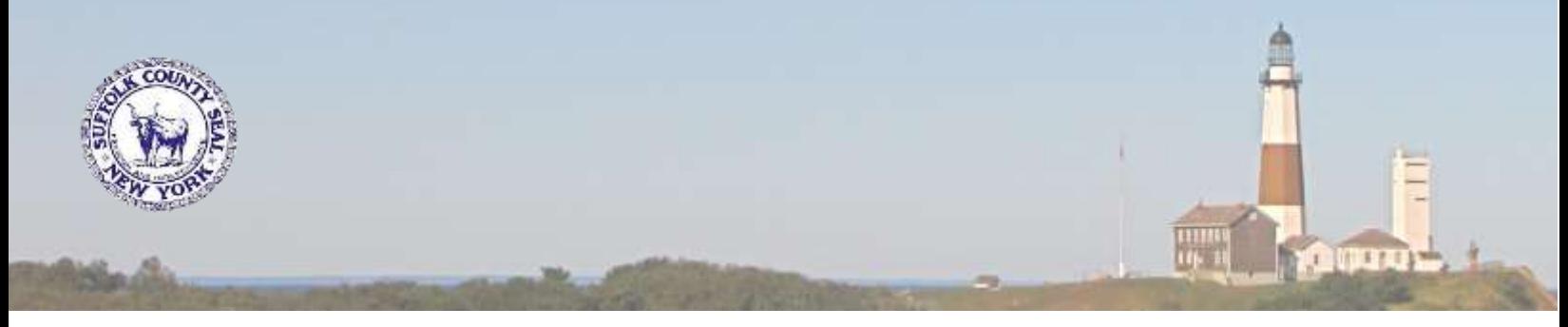

## **SUFFOLK COUNTY OFFICE OF HUMAN RESOURCES PROJECT IMPACT GENERAL ANNOUNCEMENT #13**

Since the launch of Workday on Monday, December 27<sup>th</sup>, we have received several questions regarding errors when attempting to log in. If you are experiencing issues logging in, please read over the following steps:

1. Check to see if your credentials are already pre-populated. If not, please confirm that you are using the correct user name and password.

Your County credentials are domain\username.

- a. For example **ONLY:** County\Bgates.
- b. The domain might NOT be County, if unsure please check with your departmental IT support or PayRoll Rep.
- 2. Check the Job Aid and Video for login assistance.

How to Log In – [Quick Start Guide](https://hrms.suffolkcountyny.gov/Portals/1/Documents/How%20to%20Login%20to%20Workday.pdf)

[Multi-Factor Set Up and Use Video](https://youtu.be/602-C8o3fLw)

- 3. Remember, you may only bypass MFA 5 times. Once you have used all 5, you must select your MFA options. DO NOT submit a SuffolkNOW ticket for this. They will not be able to bypass this for you. For instructions on how to set up MFA please check the Job Aid & Video mentioned above.
- 4. If you are a Kiosk user ONLY and in need of assistance with your login and password please call 631-333- 2959 *and select Option 1.*
- 5. If you have a Suffolk County Computer / Desktop and are having issues logging into Workday, please contact your local IT support 1<sup>st</sup>. If you are still having issues, please submit a **SuffolkNOW** ticket and select "Report a Problem" *or* call the DOIT help desk at 631-853-3648.